## **6 Réception et composition d'appels**

Messagerie vocale visuelle ouvre uniquement une ligne lorsque vous démarrez une application, lisez un message ou enregistrez un message. Reportez-vous au tableau suivant pour plus d'informations sur la réception et la composition d'appels pendant l'exécution de la Messagerie vocale visuelle.

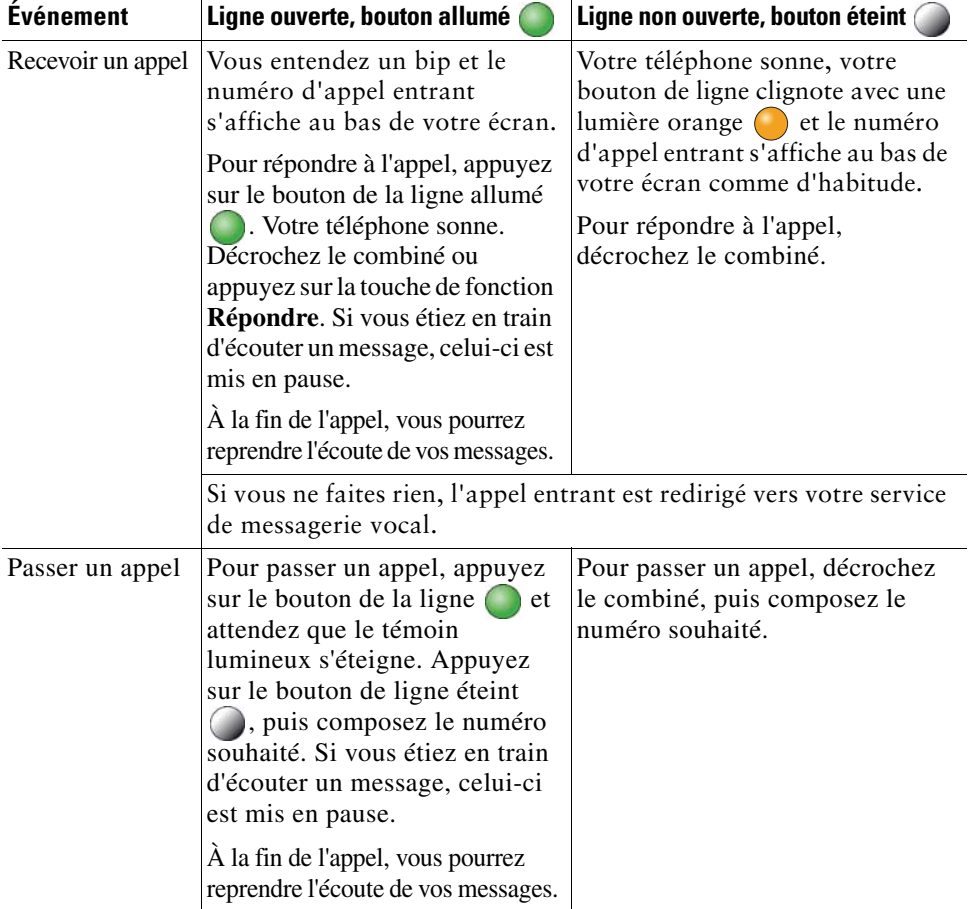

**Siège social aux États-Unis** Cisco Systems, Inc. 170 West Tasman Drives<br>3an José, CA 95134-1706<br>États-Unis États-Unis http://www.cisco.com Tél.: +1 408 526-4000+1 800 553-6387 Fax: +1 408 527-0883

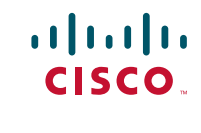

Cisco, Cisco Systems, le logo Cisco et le logo Cisco Systems sont des marques déposées ou des marques de Cisco Systems, Inc. et/ou de ses filiales aux États-Unis et dans d'autres pays. Toutes les autres marques mentionnées dans ce document ou sur le site Web sont la propriété de leurs détenteurs respectifs. L'utilisation du mot «partenaire» n'implique nullement une relation de partenariat entre Cisco et toute autre entreprise. (0705R)

© 2009 Cisco Systems, Inc. Tous droits réservés.

Imprimé aux États-Unis sur du papier recyclé contenant 10% de fibre post-consommateur.

#### $\mathbf{d}$  .  $\mathbf{d}$ **CISCO**

#### **GUIDE DE DÉMARRAGE RAPIDE**

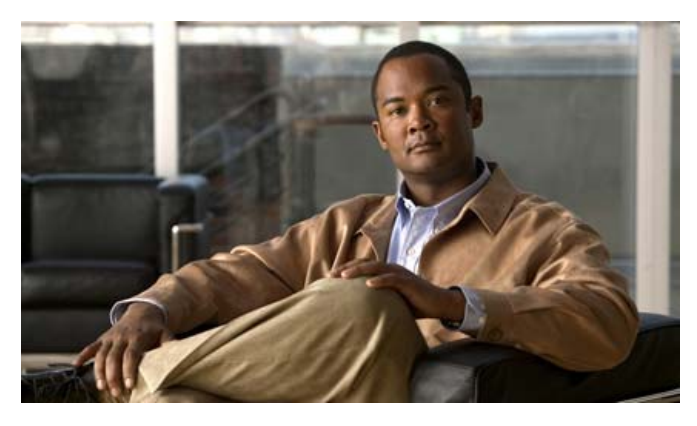

#### **Messagerie vocale visuelle Version 7.0**

- **1**Qu'est-ce que la Messagerie vocale visuelle?
- **2**Messagerie vocale visuelle sur votre téléphone
- **3**Accès Messagerie vocale visuelle
- **4**Rester connecté et se déconnecter
- **5**Lecture des messages
- **6**Réception et composition d'appels

# **1 Qu'est-ce que la Messagerie vocale visuelle?**

La Messagerie vocale visuelle est une alternative à la messagerie vocale audio. Vous utilisez l'écran de votre téléphone pour traiter vos messages au lieu de réagir aux invites audio. Vous pouvez afficher une liste de vos messages et les lire. Vous pouvez également composer des messages, répondre à des messages, les transférer et les supprimer.

## **2 Messagerie vocale visuelle sur votre téléphone**

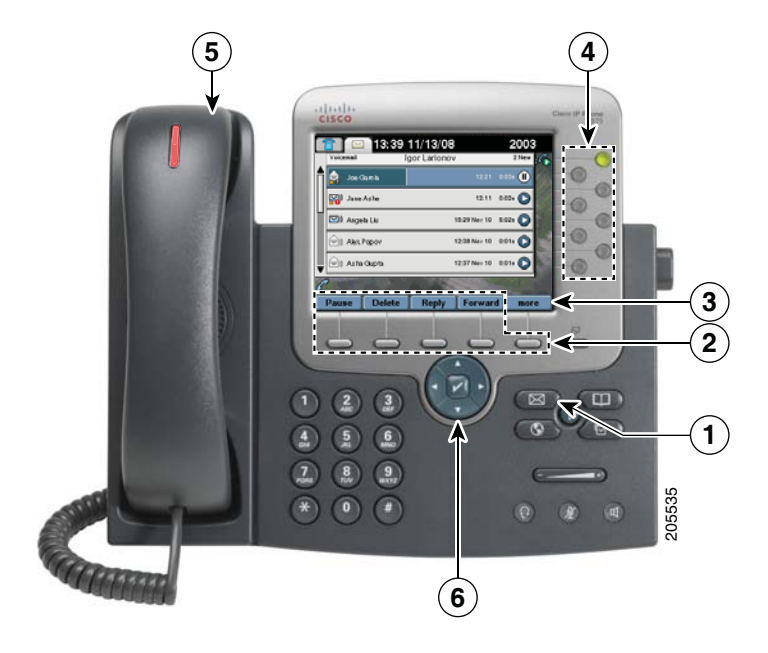

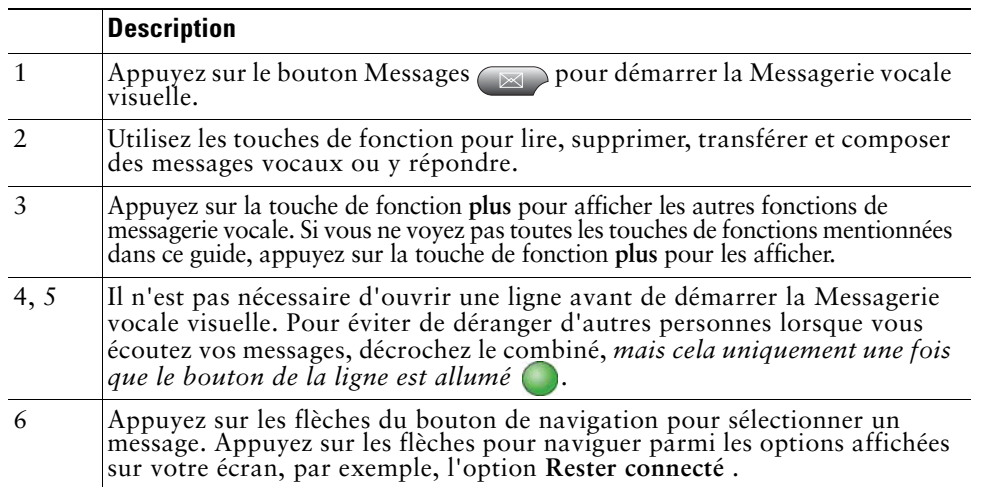

## **Utilisation de l'écran tactile**

Si votre téléphone dispose d'un écran tactile, vous pouvez traiter la Messagerie vocale visuelle des manières suivantes:

- **•** Appuyez sur un message affiché à l'écran pour le sélectionner.
- **•**Appuyez sur les icônes Lecture et Pause pour lire ou mettre en pause un message.
- **•** Appuyez sur la barre de progression pour rembobiner ou avancer rapidement dans le message.
- **•** Appuyez sur la barre de défilement située à gauche de la liste des messages pour naviguer jusqu'à un message.

## **Utilisation du clavier**

Dans les services de messagerie vocale audio, vous pouvez appuyer sur les chiffres du clavier pour effectuer des actions sur vos messages vocaux. Il en va de même avec la Messagerie vocale visuelle. Pour plus d'informations sur les touches et leurs actions, contactez votre administrateur système.

# **3 Accès Messagerie vocale visuelle**

Vous devez vous connecter pour utiliser la Messagerie vocale visuelle.

- **Étape 1** Appuyez sur le bouton Messages  $\boxtimes$  pour démarrer la Messagerie vocale visuelle.
- **Étape 2** Saisissez le mot de passe numérique de votre service de messagerie vocale.
- **Étape 3** Appuyez sur la touche de fonction **Connexion**. La Messagerie vocale visuelle affiche une liste de vos messages vocaux.

# **4 Rester connecté et se déconnecter**

Si vous sélectionnez l'option **Rester connecté** lorsque vous vous connectez, vous restez connecté à la Messagerie vocale visuelle même après avoir quitté. Vous ne pouvez pas utiliser cette option lors de la première connexion ou si cette option n'est pas disponible pour votre site.

Procédez comme suit pour vous déconnecter et quitter.

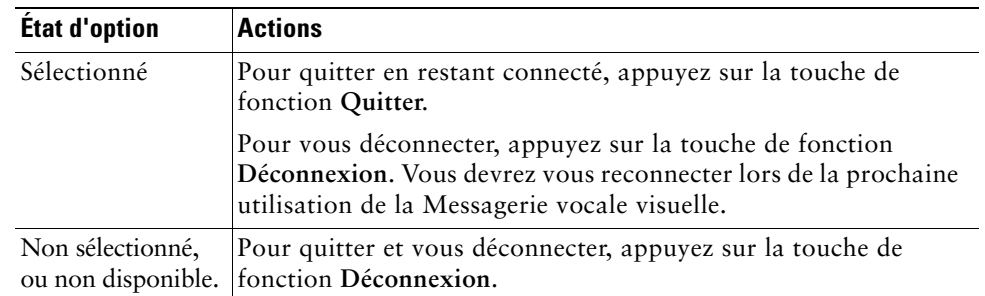

## **5 Lecture des messages**

- **Étape 1** Utilisez le bouton de navigation (6) pour sélectionner le message souhaité.
- **Étape 2** Pour lire le message, appuyez sur la touche de fonction **Lecture**. Pour éviter de déranger d'autres personnes, décrochez le combiné, *mais cela uniquement une fois que le bouton de la ligne est allumé .*